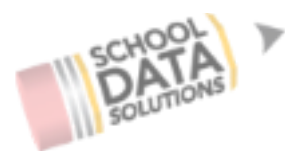

# **SDS WEBINAR – STUDENT DATA GRIDS MAY 23, 2017**

# **Questions & Answers**

**Q: Is it possible to do 2-3 more focused data grids in one workbook when downloading?** A: At this time, we are able to define multiple workbook tabs by data point. For example, we can break up the workbook sheets by Grade Level which would produce a grade level tab for each grade represented by the student group selected. In this case, the data columns configured would be the same for each of the grades. We are not yet able to create 2-3 focused SDGs in one workbook. This may be an excellent enhancement request if we are able to learn more about the use cases and get some examples of focused data grids in one workbook.

#### **Q: Does the excel formula URL show a list of the particular formulas and functions that will work? Or do all standard excel formulas and functions work?**

A: The provided URL (<http://www.excelfunctions.net/ExcelFunctions.html>) is a resource that lists a large number of built-in functions for Excel. It is reasonable to assume that all excel functions that work in tandem with the Indirect function should work.

#### **Q: Are there any plans to do a Styles webinar?**

A: Excellent suggestion! We will add SDG Styles as a future Webinar Series topic. This will allow us to dive in deeper and explore the potential options to further customize and format your SDGs.

**Q: Can you adjust the header row height/width prior to spreadsheet generation? That's one of the kickers for this product in our district, since our staff would need a tutorial about 'how to format the header row', which seems a little impractical.**

A: Although you are not able to adjust the row height or column width prior to generating the SDG, the Details tab includes a Categories check box that when deselected will generate a spreadsheet with only 1 header row listing your column names, eliminating the first header row that listed the various categories for your data columns. By updating from a double header row to a single header row will help novice Excel users to sort and filter with less difficulty.

#### **Q: I thought we could set a time frame within a day?**

A: The scheduling permission for end-users only allows for a day to be selected for the schedule. Contacting SDS Customer Support allows for a specific time to be set in addition to the day. Please note, that large SDGs and student groups could still cause delays and miss the anticipated delivery time. As presented, the best practice would be to schedule the SDG for the day prior to when you'd like it delivered.

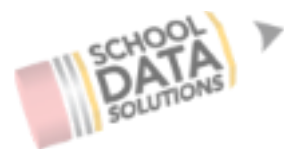

**Q: Does the person role/student group recipient selection 'get around' the permissions restriction? Can a teacher level user elect to uncheck 'is secure', and thereby access any student group in the district? I understand that only certain users (like Data Admin) will be able to schedule deliveries to others, but this would be a pretty easy way to skirt around permissions restrictions. More info will be helpful for training teacher level users on this.** A: Post webinar, we tested out a few scenarios and only end-users that have the schedule permission (Datagrids.Canscheduledelivery) have access to schedule. In addition, those with this permission have access to the 'Is Secure' checkbox on the Details tab. All other user roles DO NOT have access to the 'Is Secure' option.

#### **Q: Is there any possibility of speeding up the saving time on larger SDGs? It literally takes 1-2 minutes to save, even when editing the name of the SDG.**

A: We continue to evaluate and strive to improve the performance of our applications. SDGs contain a lot of data points and configurations, which may result in some wait time while it saves. We appreciate your feedback on this and have forwarded it to the SDG team and programmers.

## **Q: Can SDGs generate a validation report similar to Reports? I'm still looking for something via SDGs that help define the errors to reconfigure a column to fix it. FATS give error messages, data uploads give info, and Reports give info. I'm hoping something can be developed for SDGs like this.**

A: When an error occurs, end-users are notified in their email delivery that a SDG has not generated due to an error. We understand that without additional information, it is difficult for the end-user to try to troubleshoot the issue before submitting a support request. At this time, please submit a support request so we can investigate the error and provide more information on how to resolve it. We continue to work on additional ways to provide more information related to the error to the end-user for future enhancements to SDGs.

## **Q: Can you catalog data grids that districts are using and think are worthy of sharing? Wondering if you can display those so that districts that are willing to share certain grids might have a platform for cross-district collaboration.**

A: We are very interested in supporting collaboration across districts in how SDGs are being used. We've utilized the Help Center for other applications to show samples and this may be a great location to start posting some samples. Many districts have expressed interest in sharing SDG configurations across districts so we will continue to brainstorm ideas on this. In the meantime, if you have a SDG that other districts may find useful, please let us know so we can include it in our samples. If you have collaborated with another district and would like a specific SDG that they are willing to share, contact your Customer Support person so we can help facilitate the SDG configuration in your account.